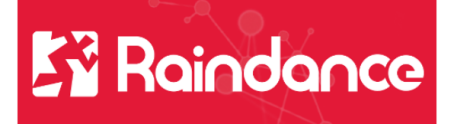

## **Leverantörsreskontra - Frånvarohantering**

## **Frånvarohantering**

Frånvarohantering gör på två ställen, både för interna fakturor i Fakturaportalen och för externa fakturor i Reskontran. Börjar du lägga upp frånvaro i Fakturaportalen så finns här en länk som skickar dig till Reskontran. *Ska du bara lägga upp frånvaro för externa leverantörsfakturor gå direkt till sid 4.*

## **Frånvarohantering Fakturaportalen**

Detta gäller interna leverantörsfakturor. Klicka på stjärnan och Min inkorg och välj Mina inställningar.

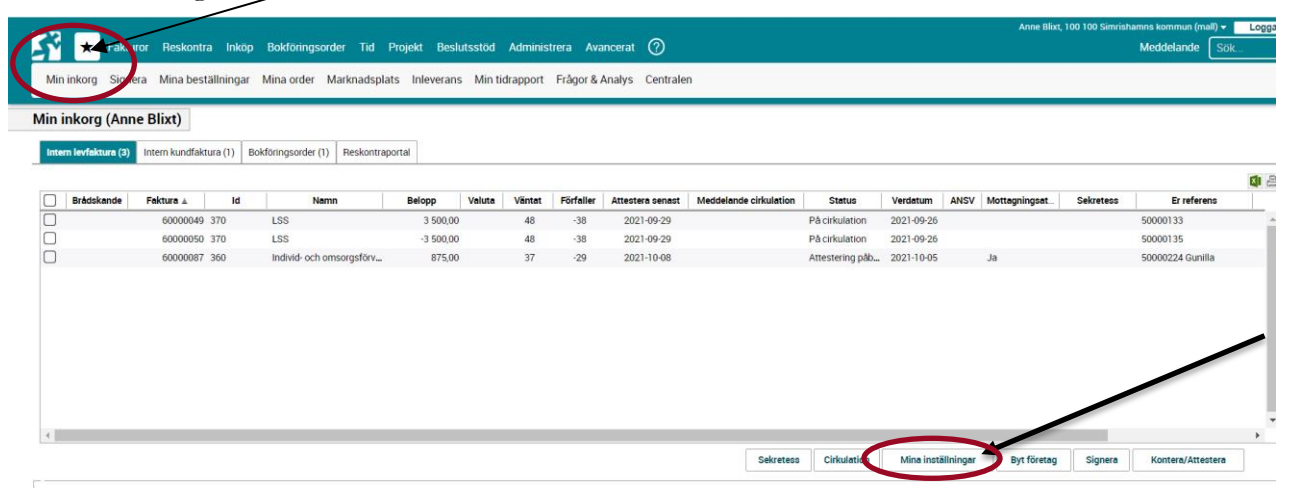

Klicka på fliken Frånvaro och klicka på Lägg till frånvaro.

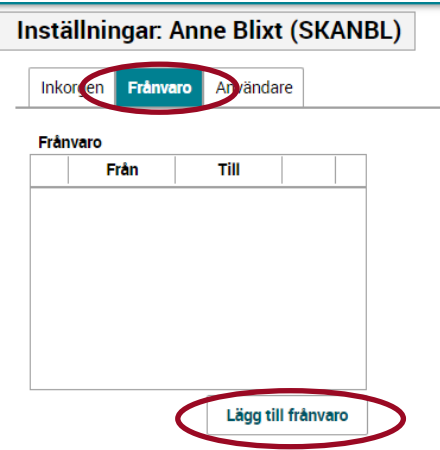

Fyll i datum och lägg till din ersättare.

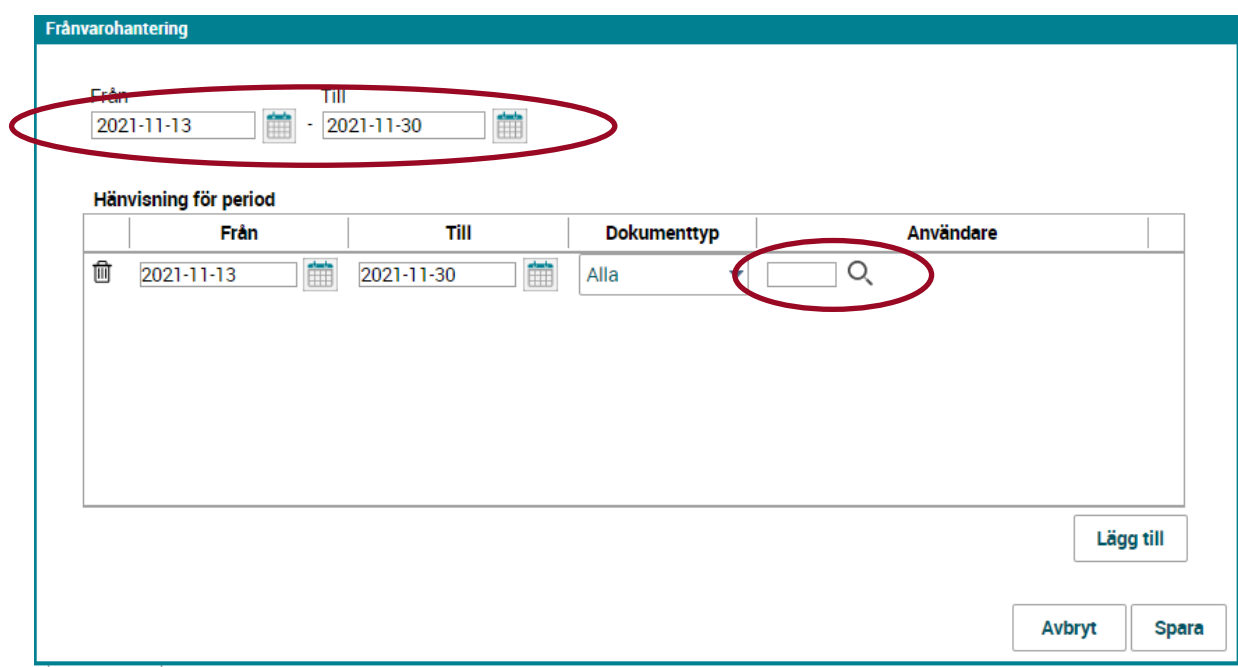

Sök fram den som är din ersättare på förstoringsglaset, här kan man välja alla användare men du ska välja den som är din ersättare enligt attestförteckningen.

Markera namnet och klicka på OK.

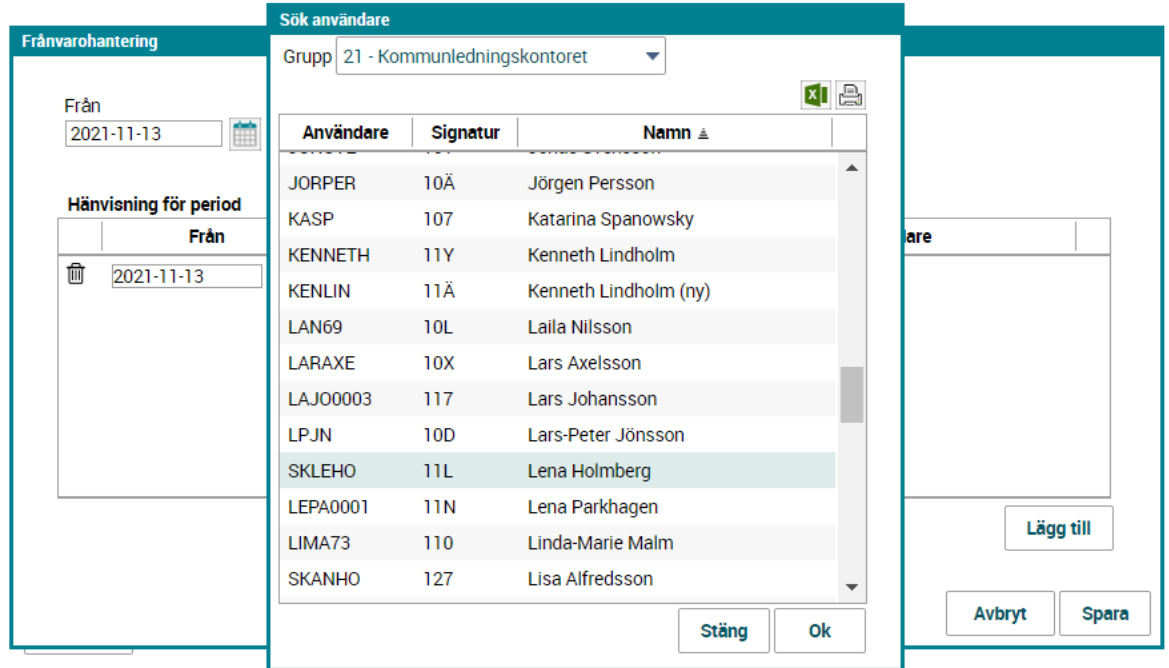

Klicka på Spara.

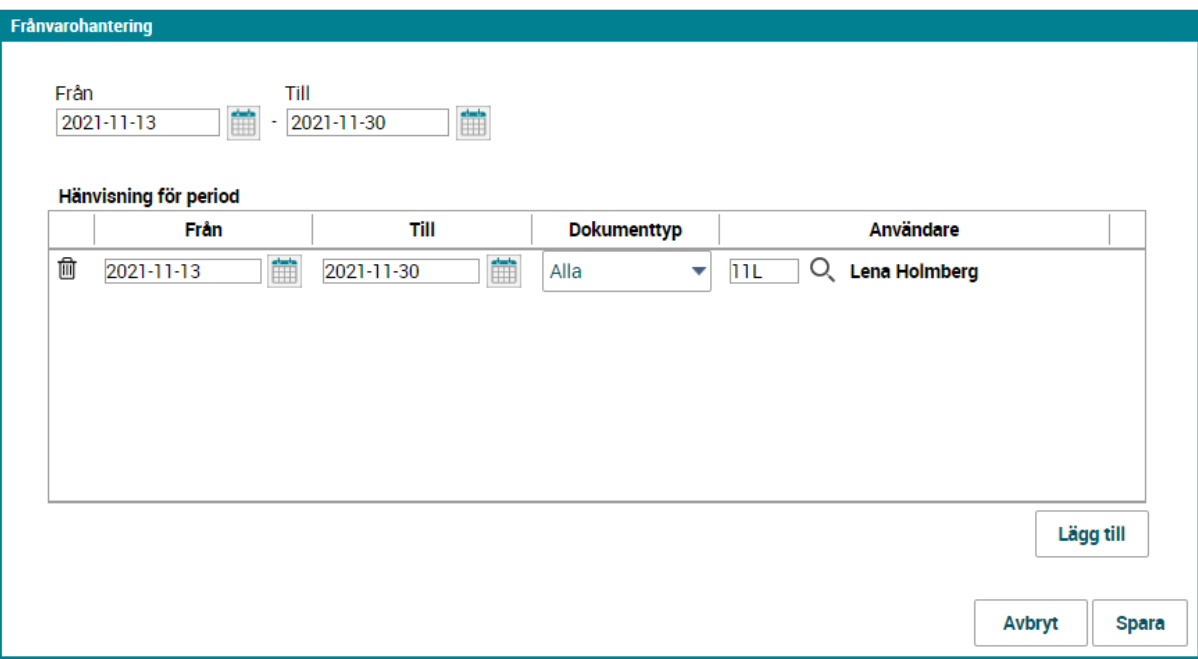

Nu kommer det upp en länk för hantering i Reskontran, klicka på den.

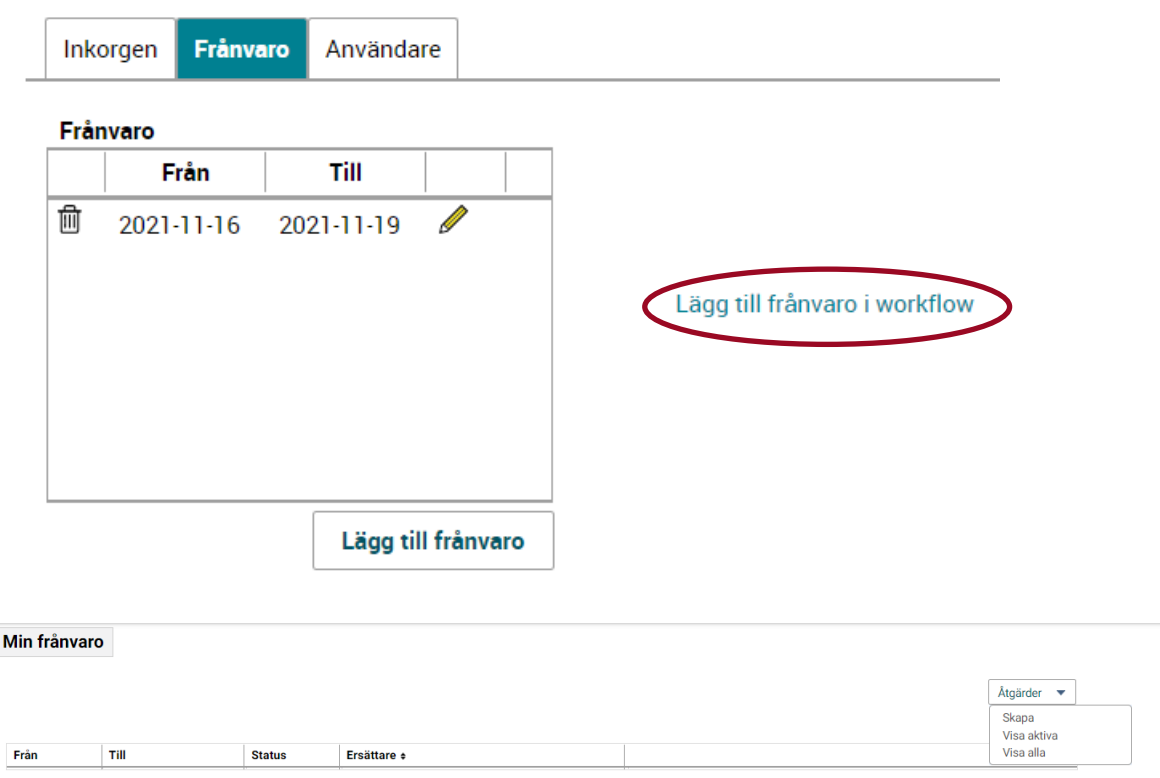

Se vidare instruktioner nedan.

## **Frånvarohantering Reskontraportalen(externa fakturor)**

Detta gäller externa leverantörsfakturor som hanteras i Leverantörsreskontran.

Välj Reskontra och öppna rullistan under Min meny och välj Frånvarohantering

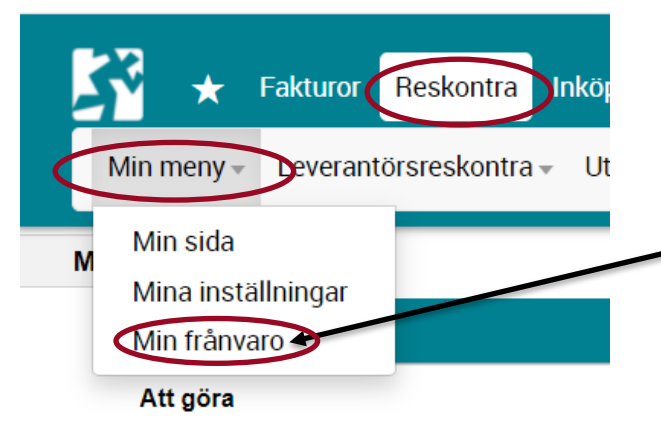

Klicka på Åtgärder och välj Skapa

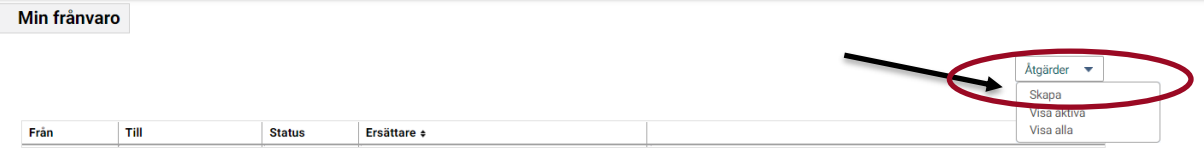

Fyll i frånvaroperiod och ersättare. Ersättare är de som finns upplagda enligt attestreglementet och ligger upplagda i Raindance som godkända ersättare.

Klicka på Spara.

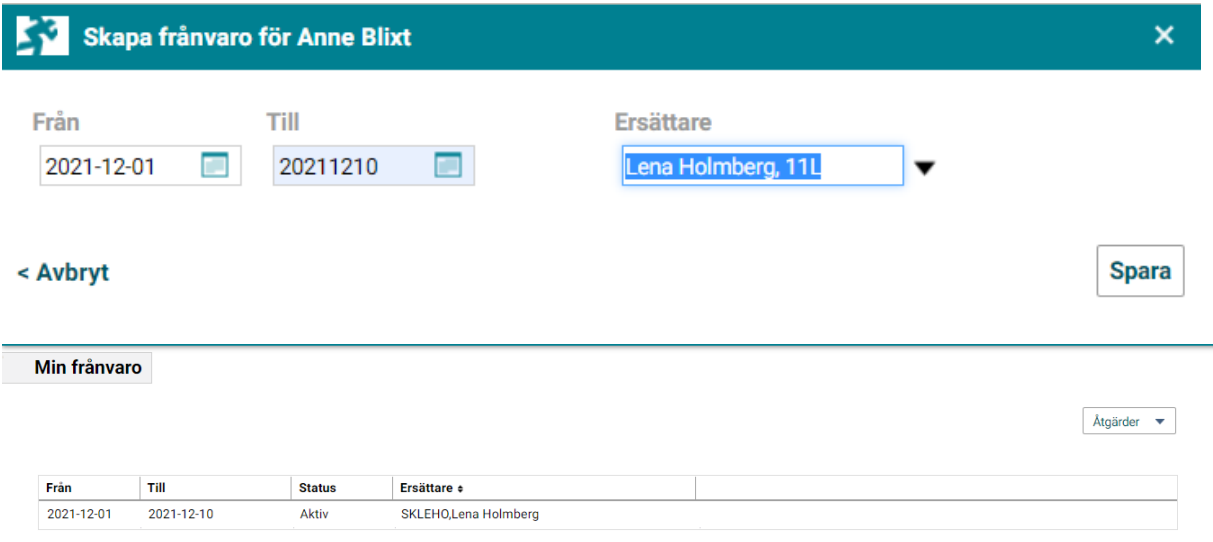

Nu får både du och din ersättare dina fakturor under angiven period.